# **REST HTTPS**

- [Settings](#page-0-0)
- [Incoming HTTPS](#page-0-1) • [Profiles](#page-0-2)
	- [Certificates](#page-0-3)
- [Outgoing HTTPS](#page-0-4)

### <span id="page-0-0"></span>**Settings**

By default, non-encrypted REST / HTTP is used for interaction with the web server. In this case you can easily monitor HTTP-traffic flowing between WCS and the web server.

WCS Manager listens HTTP on the port 9091, and HTTPS on the port 8888.

Settings of the manager module of WCS related to HTTPS are listed in[wcs-manager.properties:](https://docs.flashphoner.com/display/WCS5EN/Manager+settings#Managersettings-Settingsfilewcs-manager.properties)

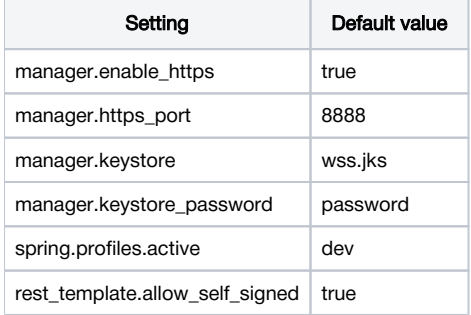

### <span id="page-0-1"></span>Incoming HTTPS

#### <span id="page-0-2"></span>Profiles

Incoming HTTPS requests are used only for 'sendData' callbacks. See more in theWeb Call Server - Call Flowdocumentation.

These requests go from the web server to WCS, and WCS takes the role of an HTTPS server here.

To switch between HTTP and HTTPS modes the following profiles are used:

- dev
- production

These profiles can be specified in the WCS Manager settings, in the[wcs-manager.propertiesf](https://docs.flashphoner.com/display/WCS5EN/Manager+settings#Managersettings-Settingsfilewcs-manager.properties)ile.

#### Examole:

spring.profiles.active = dev

Even if the production profile is on, HTTPS can be turned off using the manager.enable\_https=false setting. In this case the HTTPS port will not be listened by the WCS server.

### <span id="page-0-3"></span>**Certificates**

By default, Web Call Server uses the same keystore for REST / HTTPS certificates as it uses for Websockets - wss.jks, specified in the manager.keystore parameter. Managing this keystore is thoroughly described in th[eWebsocket SSLs](https://docs.flashphoner.com/display/WCS5EN/Websocket+SSL)ection.

## <span id="page-0-4"></span>Outgoing HTTPS

When querying the web server, the WCS server inspects the URL of the request and initates an HTTPS query if that URL starts with https. For example,htt ps://localhost/ConnectionStatusEvent. To query the web server that uses a self-signed certificate, use the rest\_template.allow\_self\_signed=true setting.

If this parameter is set to false queries will not pass through, and you will need to configure your web server to work with actual SSL certificates issued by the certification center. To do this, please refer to the documentation of your web server.